## Entering your Synaptic Webline Credentials

Last Modified on 28/02/2024 3:11 pm GMT

You will need to enter your Synaptic Webline credentials to generate Protection quotes in Synaptic Pathways .

Note: If you are unsure of your logon details, contact our Customer Services Team on 0800 783 4477 or email: customersuccess@synaptic.co.uk.

Navigate to the My Apps & Settings tab.

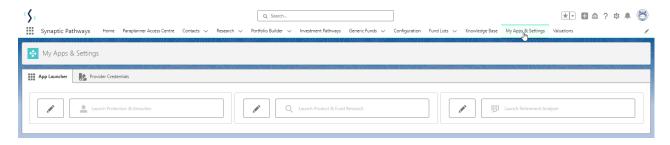

Webline Protection will be greyed out until you enter your login details.

Click on the pen icon next to Webline Protection & Annuities:

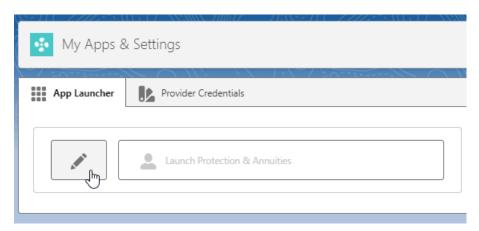

Enter your login details & Save

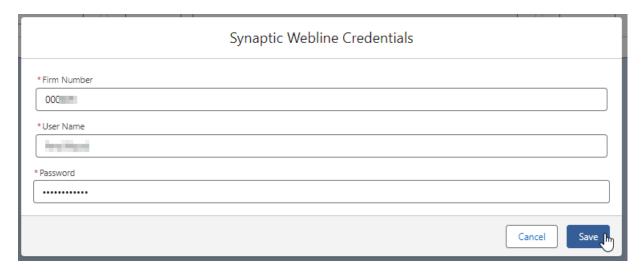

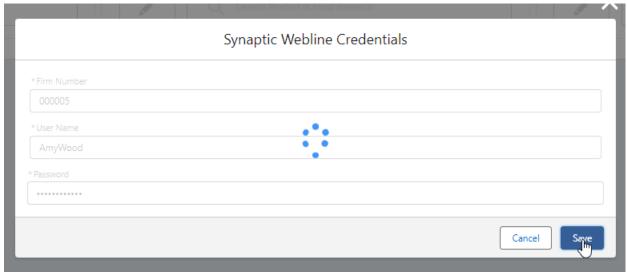

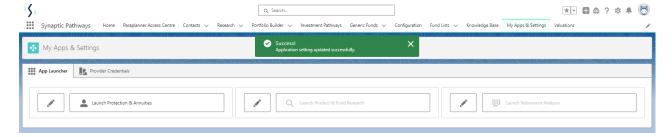

You can now generate a Protection quote.